## Обновление установки по обслуживанию автомобильных автомобильных

## кондиционеров

RR700/800 Touch

Для обновления установки необходимо необходимо:

Москва, шоссе Энтузиастов 31с50 Санкт-Петербург, ул. Заусадебная 31

- Подготовить USB-флешку флешку (объём программы 21 Мб), рекомендуется взять пустую отформатированную (FAT32) USB USB-флешку;
- скачать программу на USB-флешку, рекомендуется разархивировать файлы и папки обновления в корневую папку флешки;

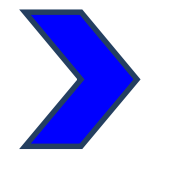

https://cloud.mail.ru/public/EDhL/t6RCcUS2G Ссылка на скачивание обновления:

1. Устанавливаем USB-флешку в соответствующий разъём на лицевой панели; (станция должна быть выключена выключена!)

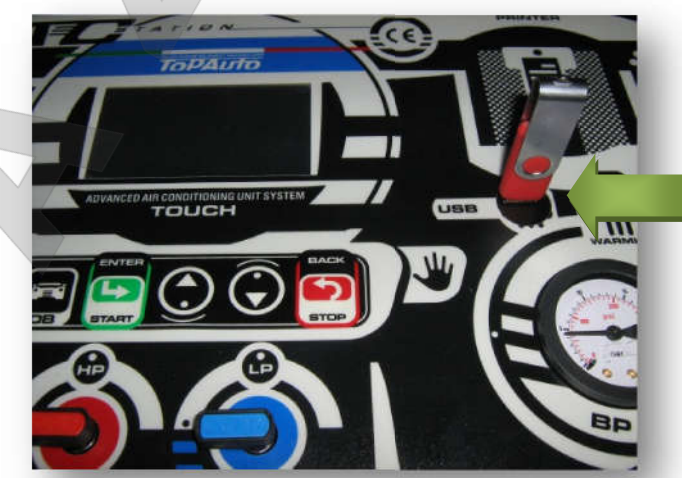

- 2. Включаем станцию, и ждем загрузку синего окна «MENU»;
- 3. Для появления клавиатуры коснёмся любой зоны синего экрана, выбираем цифру «1», нажимаем «Ent» на клавиатуре дисплея;

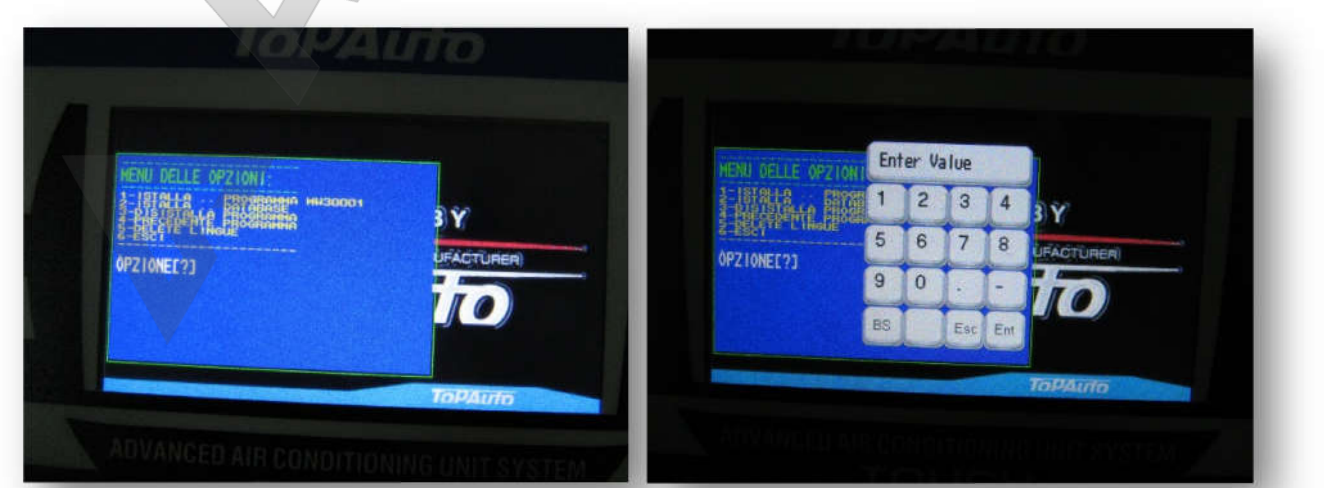

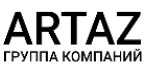

Москва, шоссе Энтузиастов 31с50 Санкт-Петербург, ул. Заусадебная 31

**ООО «АРТАЗ»** +7 (958) 762-88-45, https://artaz.ru, Почта: info@artaz.ru *Видеообзоры оборудования: https://youtube.com/@artazru*

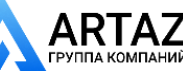

.

4. далее происходит загрузка языков пользователя и <mark>БД автомооилеи</mark>,

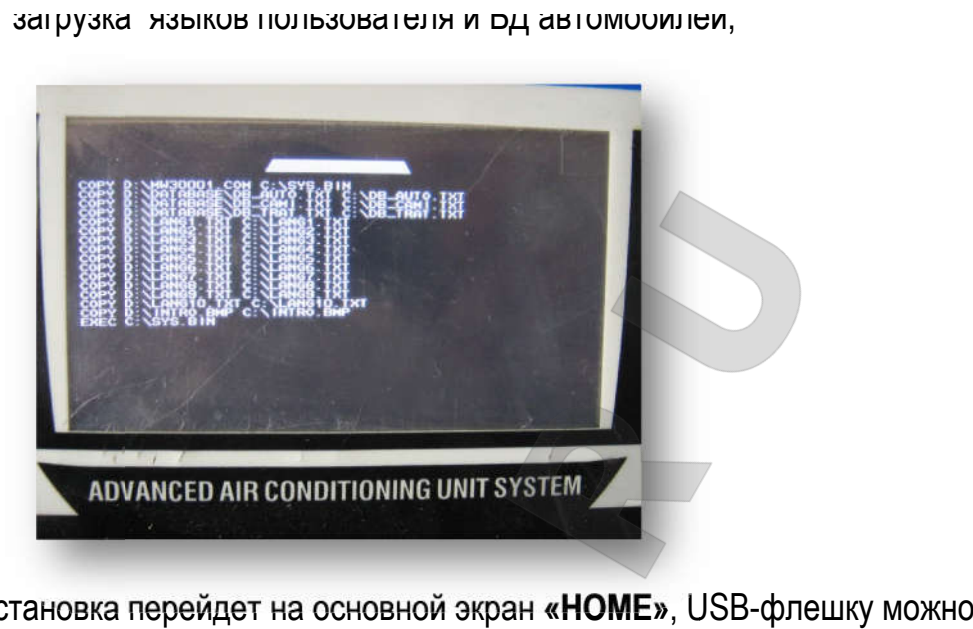

5. По завершению установка перейдет на основной экран **«HOME»**, USB отсоединить, не выключая установки;

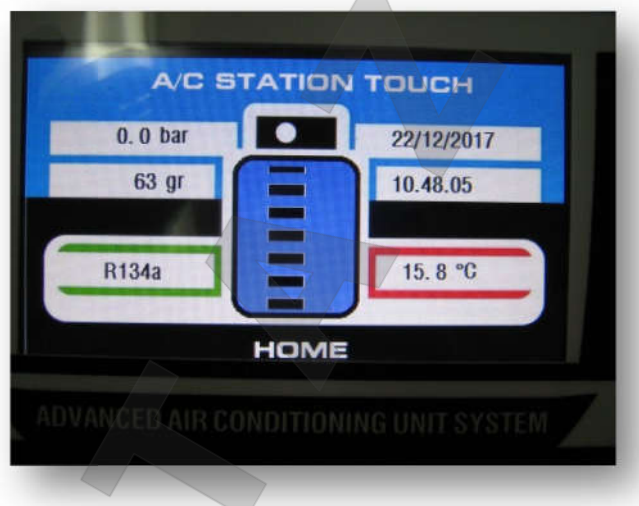

$$
\sqrt{3}
$$

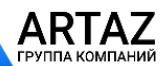

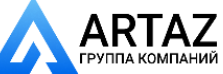

## Настройка параметров установки.

Коснемся основного экрана «НОМЕ» и перейдем на экран «MENU»

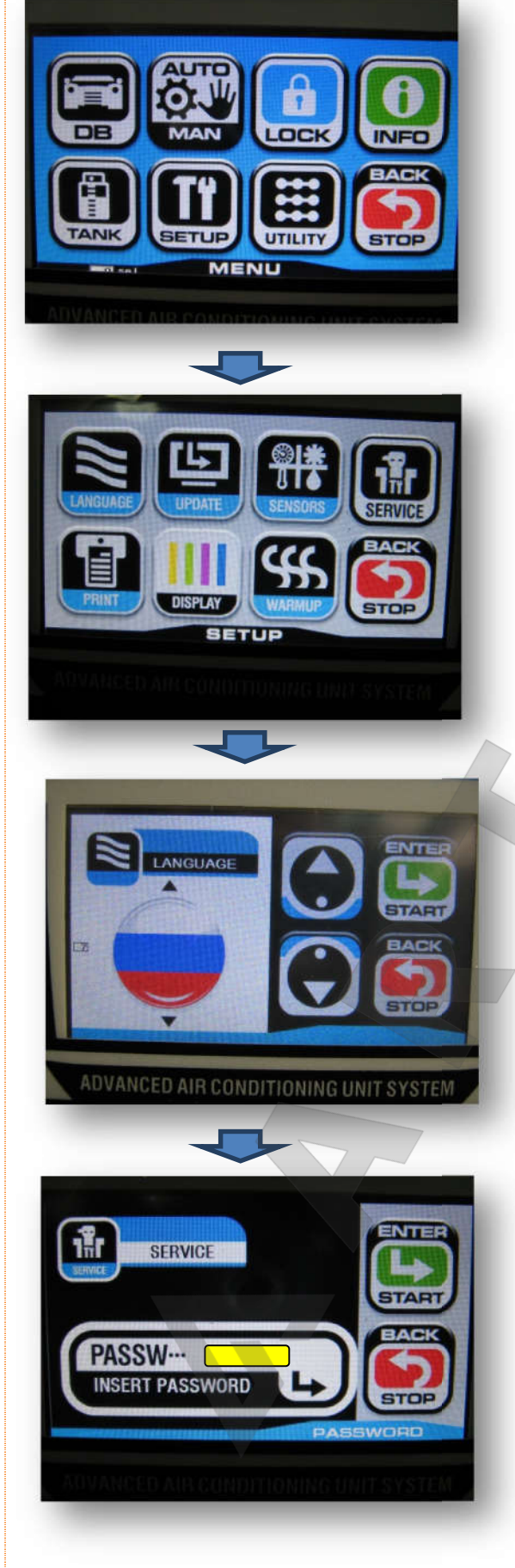

Здесь выбираем и нажимаем иконку «SETUP»

Здесь выбираем и нажимаем иконку «LANGUAGE»

Выбираем нужный язык и выходим на экран «MENU»

Выбираем иконку «ОБСЛУЖ.» и вводим пароль. Коснёмся серого поля, появится клавиатура, вводим пароль «2018», и подтверждаем «Ent», далее зеленую иконку «ENTER\START»

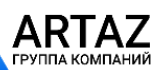

Москва, шоссе Энтузиастов 31с50 Санкт-Петербург, ул. Заусадебная 31 BKJI.DATAB

**ЦИФР ДАТЧ** 

**BPEM MACH** 

Off.T.olio 1.0 s

ПРИНТЕР

THE FASA T

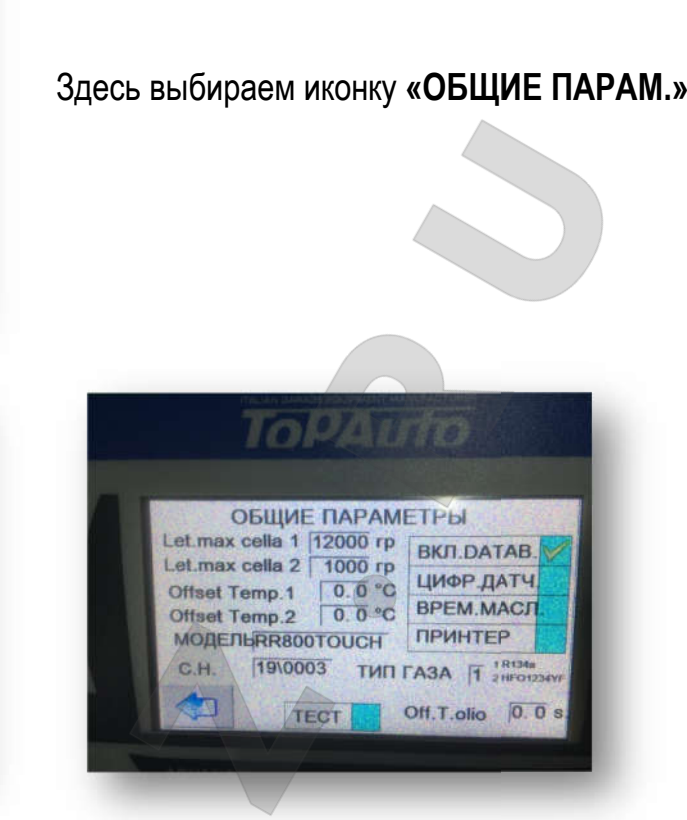

700 для RR800

## для RR700

ADVANCED AIR CONDITIONING UNIT SYSTEM

ОБЩИЕ ПАРАМЕТРЫ

5.0 °C

 $\overline{0}$  rp

Let.max cella 1 12000 rp

Offset Temp.2 5.0 °C

MOДЕЛЬRR700TOUCH

18\0035

**TECT** 

Let.max cella 2

Offset Temp.1

C.H.

серийный номер» установки. Выходим и нажимаем иконку «КОМП.ШЛАНГ.»

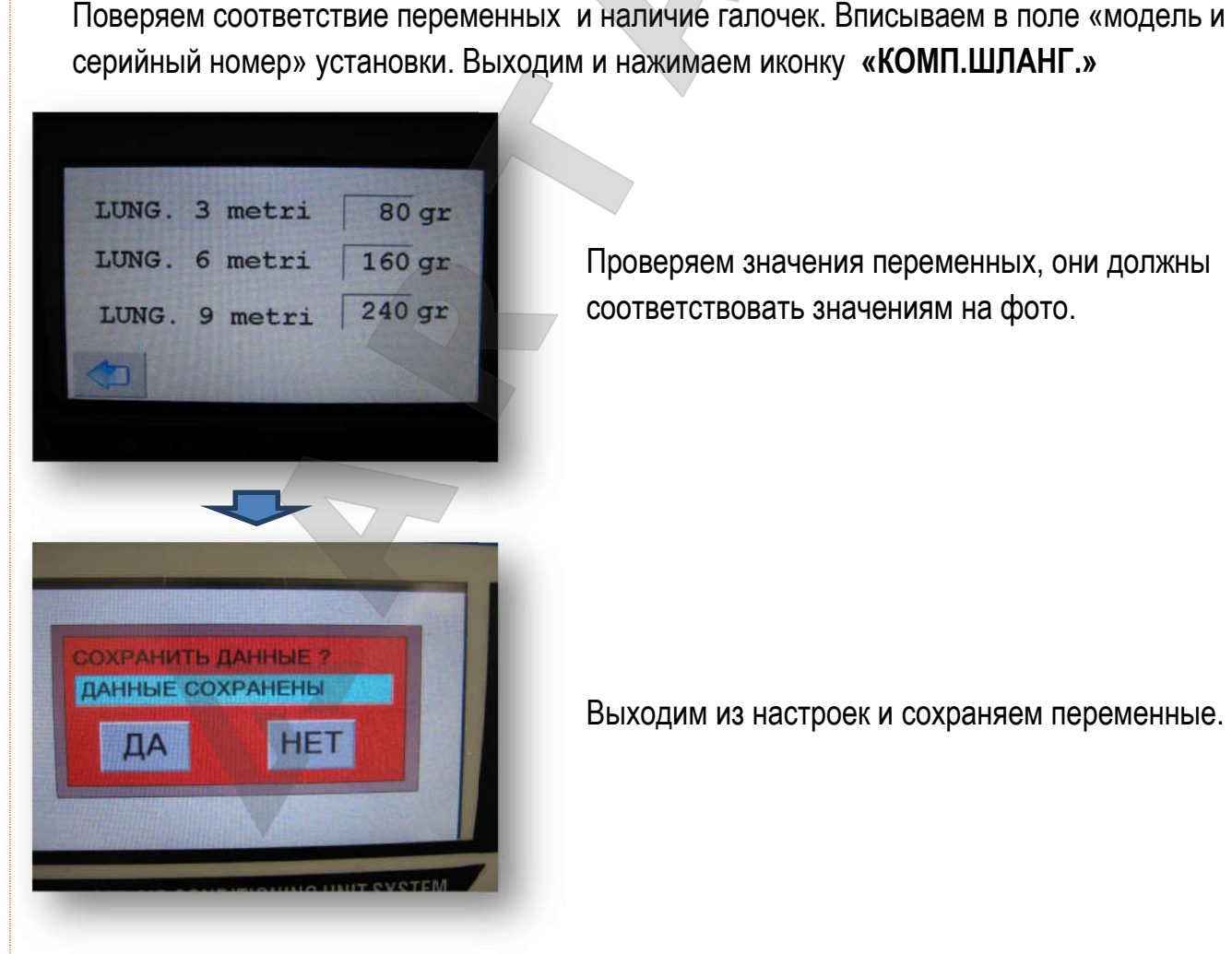

Проверяем значения переменных, о соответствовать значениям на фото. фото.

Выходим из настроек и сохраняем переменные. сохраняем переменные.

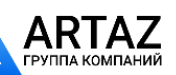

Москва, шоссе Энтузиастов 31с50 Санкт-Петербург, ул. Заусадебная 31